## **Story Boards**

## Signing Up

- 1. (Done) User/Developer signs up on BrownDog webpage <http://browndog.ncsa.illinois.edu/>
- 2. (Done) User receives email with more information and link to survey
- 3. (Automatic email) User fills out survey
- 4. (Done) User is contacted by Brown Dog developer and account is activated
- 5. (Not for April 4) Tools catalog support for single sign-in

## Creating and Adding a New Tool

1. ([Gregory Jansen,](https://opensource.ncsa.illinois.edu/confluence/display/~gregjansen) [Rui Liu](https://opensource.ncsa.illinois.edu/confluence/display/~ruiliu)) Developer downloads BrownDog development environment in docker container (in dockerhub, link on BD webpage)

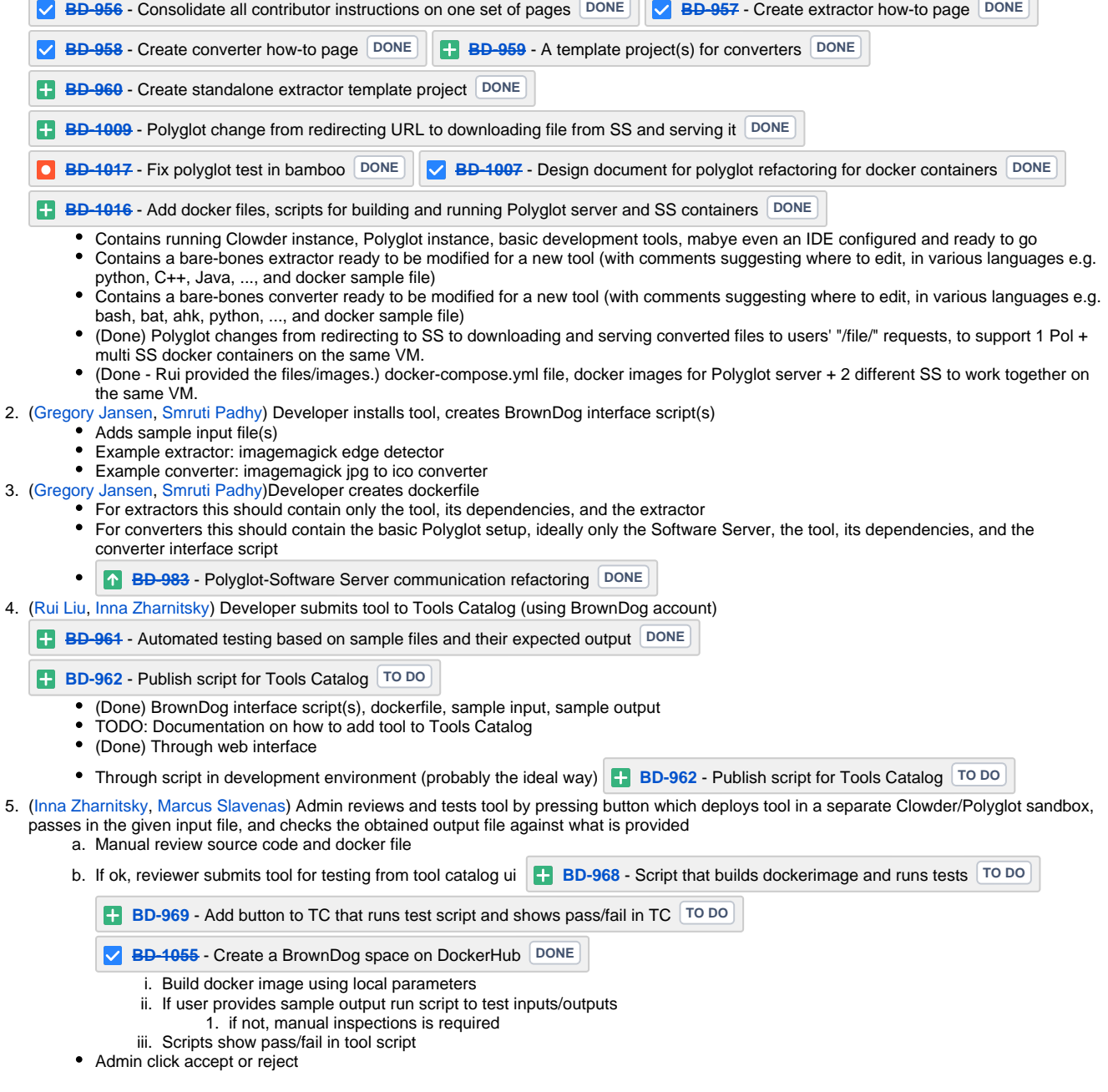

6. ([Rui Liu,](https://opensource.ncsa.illinois.edu/confluence/display/~ruiliu) [Inna Zharnitsky](https://opensource.ncsa.illinois.edu/confluence/display/~inna)) Admin deploys tool by selecting instances to deploy interface on

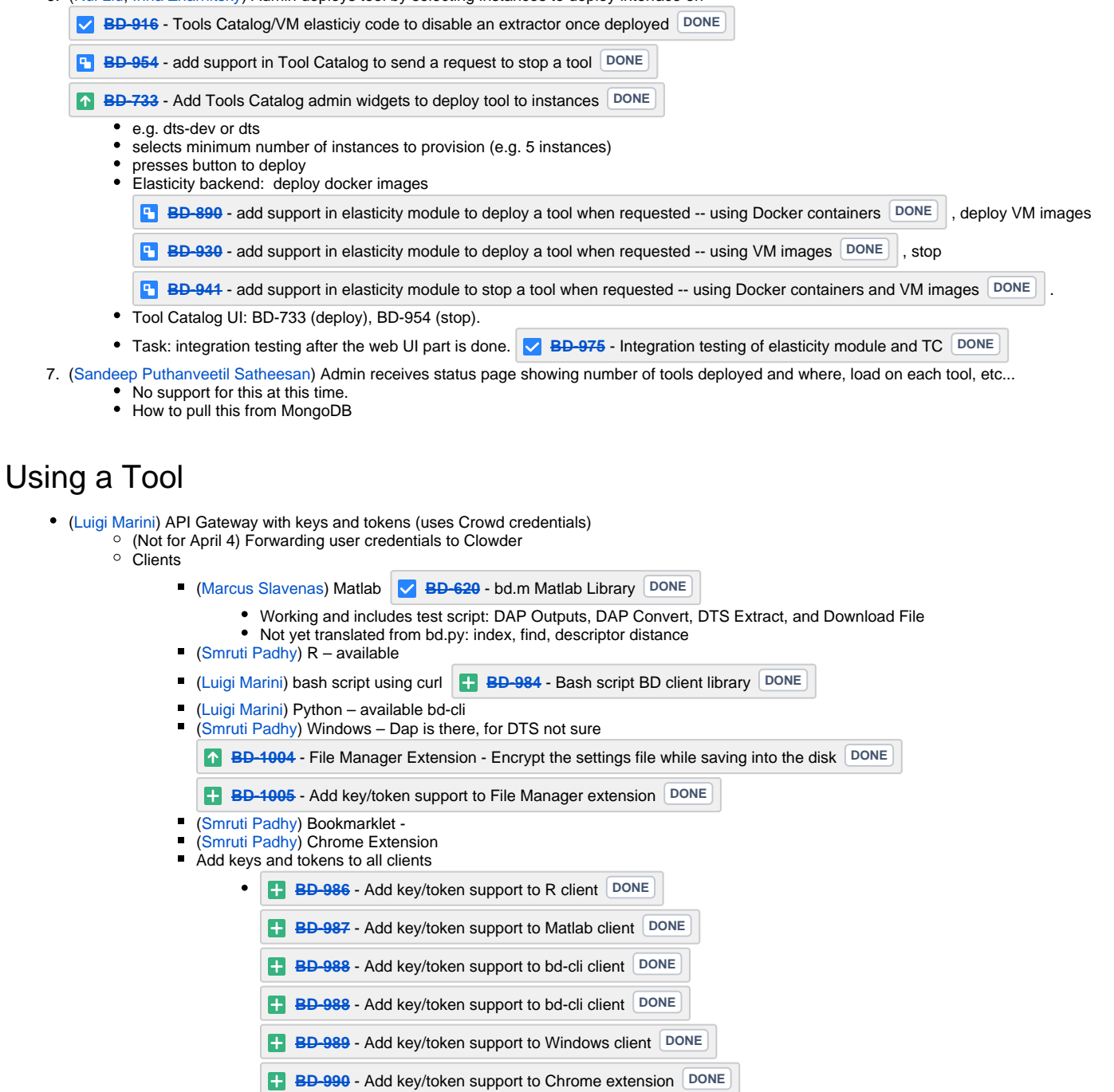

**[BD-991](https://opensource.ncsa.illinois.edu/jira/browse/BD-991)** - Add key/token support to bookmarklet **DONE** 

([Jong Lee](https://opensource.ncsa.illinois.edu/confluence/display/~jonglee), [Eugene Roeder](https://opensource.ncsa.illinois.edu/confluence/display/~eroeder)) Simple web interface (requires BrownDog account)

- **[BD-967](https://opensource.ncsa.illinois.edu/jira/browse/BD-967)** Create a mockup (wireframe) for demo web application **DONE**
- **[BD-970](https://opensource.ncsa.illinois.edu/jira/browse/BD-970)** Implement the front-end UI for Brown Dog Demo Web application **DONE**
- **[BD-976](https://opensource.ncsa.illinois.edu/jira/browse/BD-976)** Define what endpoints to call from bd-fiddle **DONE** 
	- Web form with field box for file URL or upload
	- Tool selection dropdown box (means of selecting a specific tool)
		- Output select dropdown box (means of allowing system to select tool)
			- Clowder will run all relevant extractors (obtained by selecting "json" as the output)
			- Polyglot will use I/O-graph
	- <sup>o</sup> Suggestions pane will update below
		- **REST API performing this same operation**
		- Python code in Jupyter lab notebook  $R \text{ code}$
		-
		- Matlab code

 $\blacksquare$  curl commands<br> $\blacksquare$  php